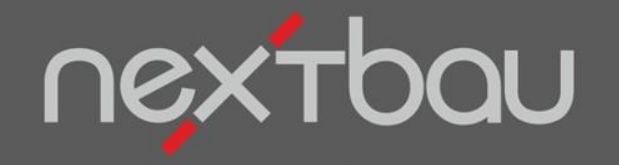

### **S C H N E L L E I N S T I E G**

#### **A B R E C H N U N G**

**(Nur in Version Komplett)** 

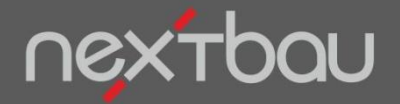

**Schnelleinstieg – Abrechnung**

### **So geht Abrechnung für Architekten und Planer**

Damit Sie Ihre HOAI-Leistungen bei der Abrechnung von Bauvorhaben sicher und gleichzeitig effizient erledigen:

- Zeitsparendes **Prüfen der Aufmaße** von Bauunternehmen.
- Clevere **Rechnungsprüfung** per 'simulierter' Prüfrechnung.
- Übersichtliche **Kostenkontrolle** nach Abrechnungsstand.

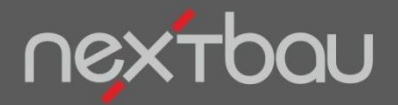

**Aufmaßprüfung im Abrechnungs-LV**

### **Aufmaßmengen zuverlässig prüfen**

So prüfen Sie Aufmaßmengen jederzeit nachvollziehbar und zuverlässig nach Baufortschritt. Einschließlich Vergleich Ihrer Prüf-Mengen mit den IST-Aufmaßen des Auftragnehmers.

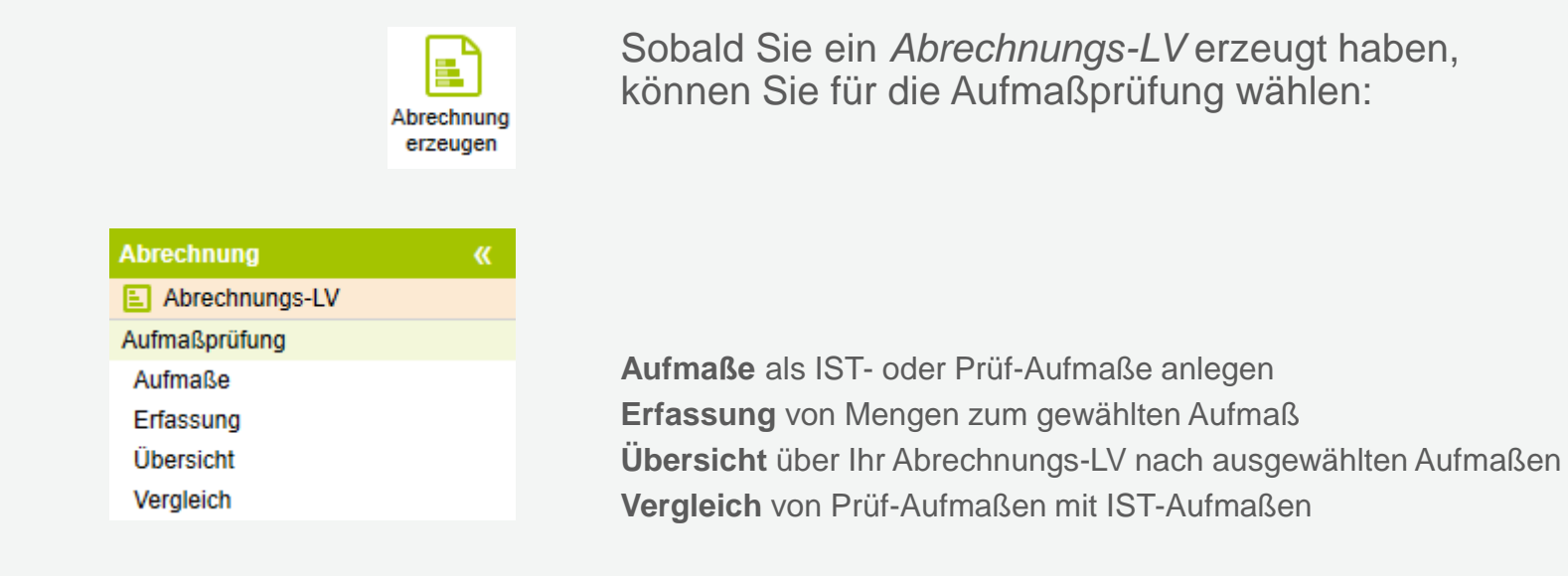

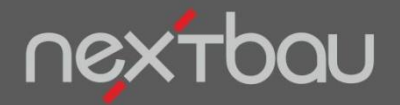

**Handhabung von Aufmaßen**

# **Erst Aufmaß für IST- oder Prüf-Mengen anlegen…**

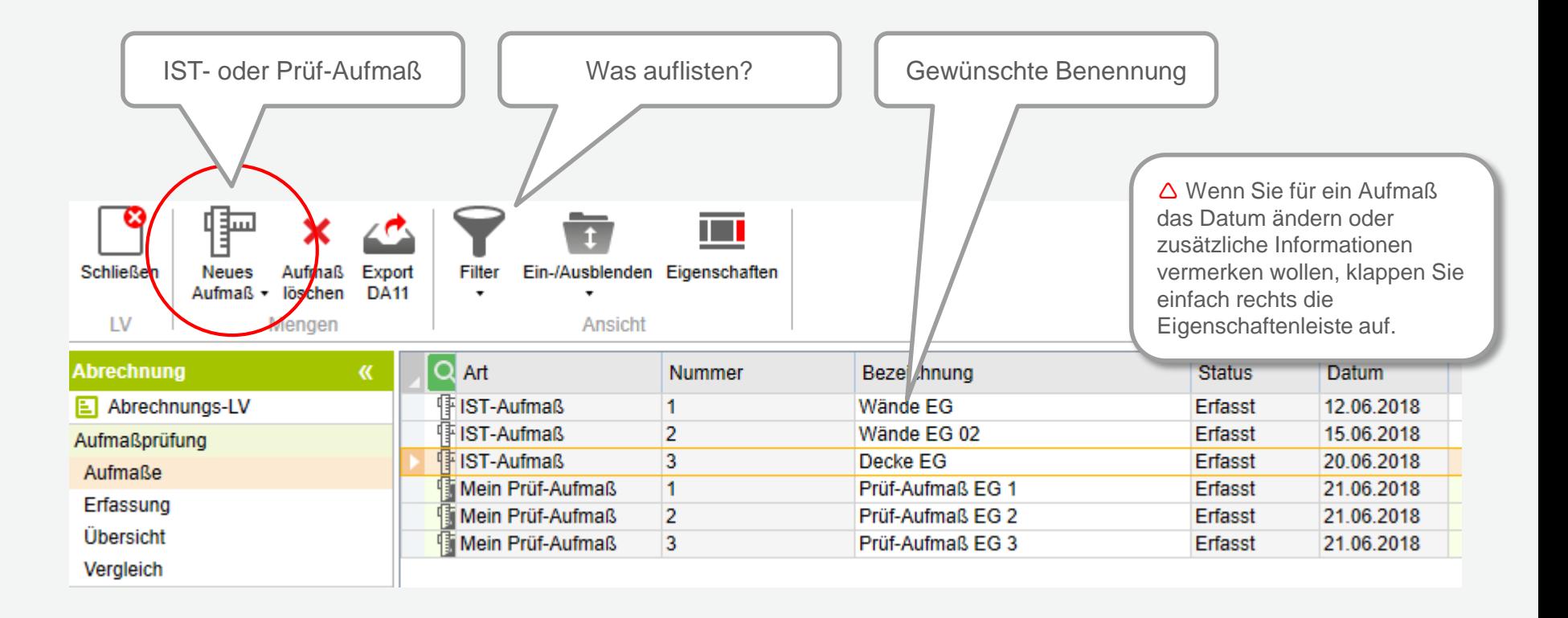

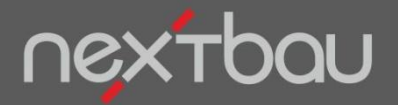

**Erfassung von Mengenansätzen zum Aufmaß**

# **…dann Mengen zum gewünschten Aufmaß erfassen**

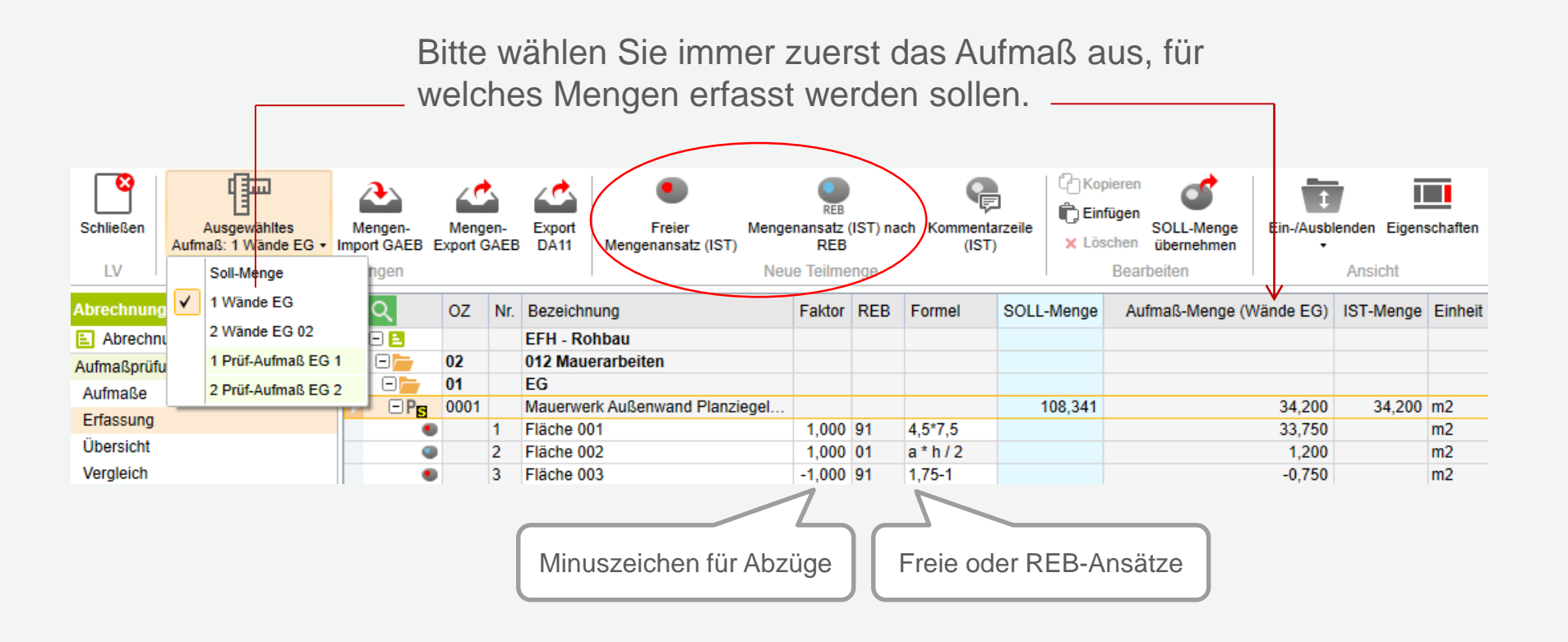

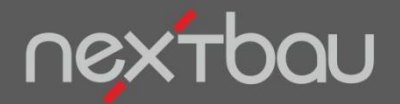

**Vergleich von Prüf- und IST-Aufmaßen**

# **Showdown! Ihre Prüf-Mengen und die des AN stehen sich gegenüber**

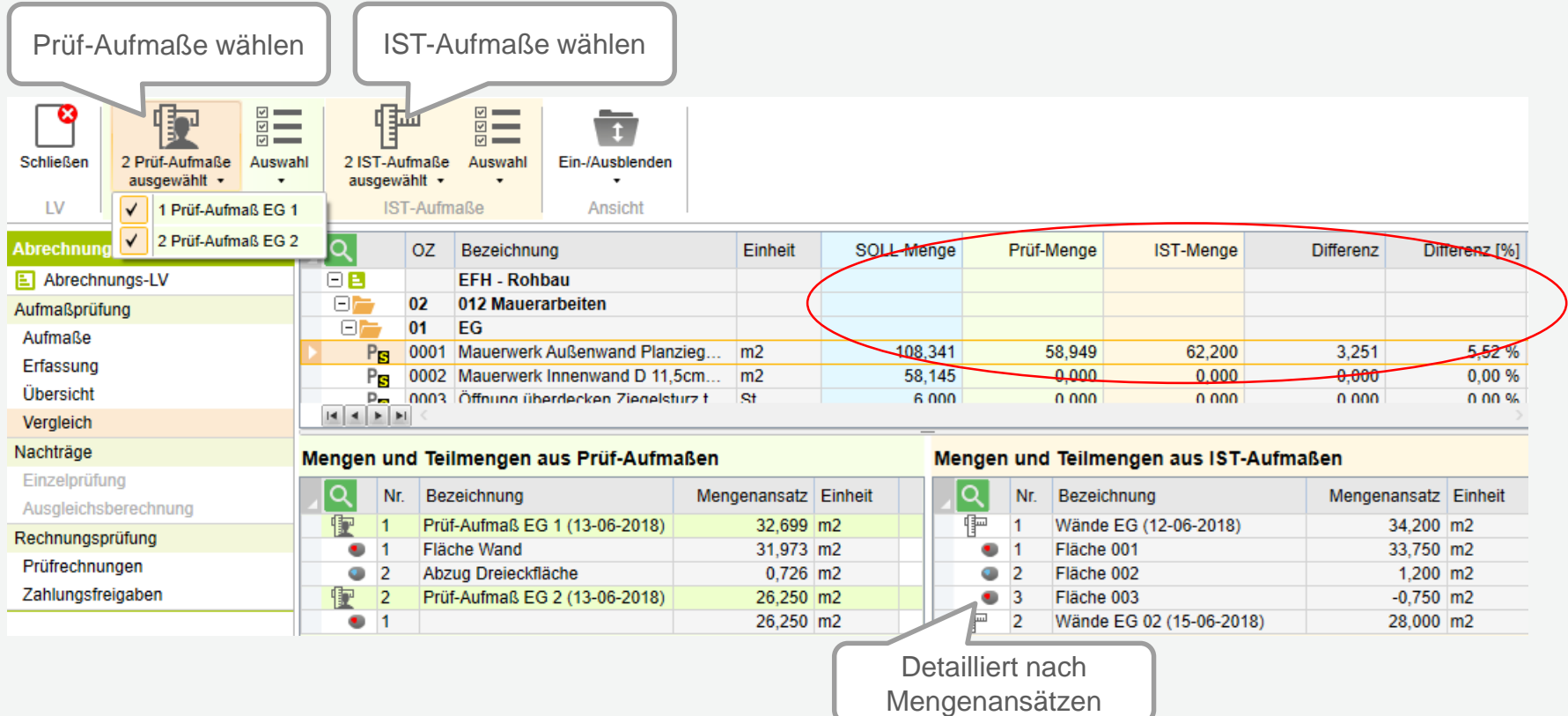

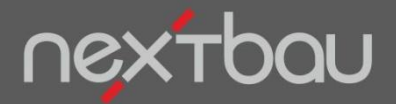

**Prüfrechnung nach Leistungsstand**

# **Rechnungsprüfung auf Knopfdruck**

Ist-Stand abgeglichen und OK? Jetzt ,simulieren' Sie auf Knopfdruck eine Rechnung passend zum Leistungsstand als *Prüfrechnung*. Einschließlich Nachträgen!

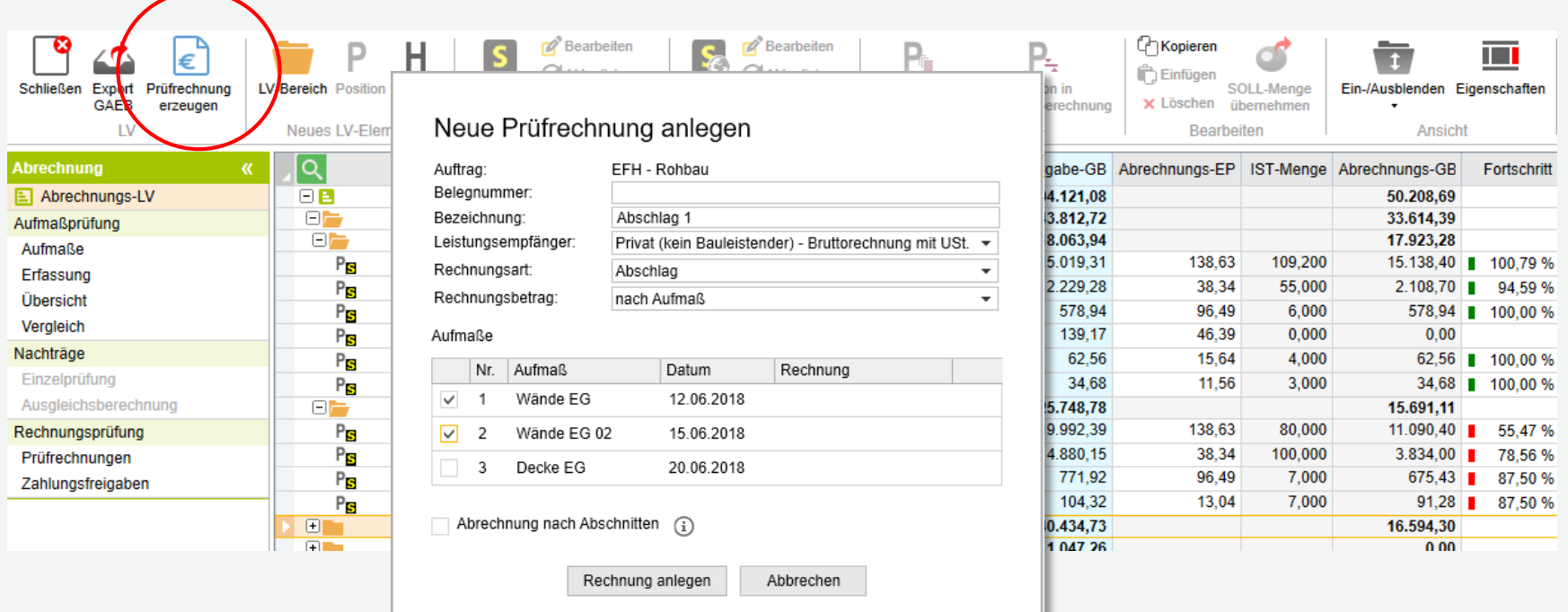

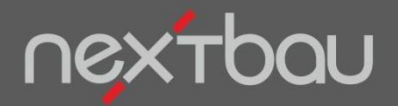

**Kontrolle der Auftraggeber-Rechnung**

## **Abweichungen fallen ganz einfach ins Auge!**

# Rechnung des AN

- $\checkmark$  Stimmen Positionen und Preise überein?
- Einschließlich Nachträgen?
- $\checkmark$  Passen die Mengen?
- $\checkmark$  Stimmen die Werte? (Rechnerische Richtigkeit)
- $\checkmark$  Skonto und Nachlässe berücksichtigt?
- $\checkmark$  Erfolgte Zahlungen berücksichtigt?

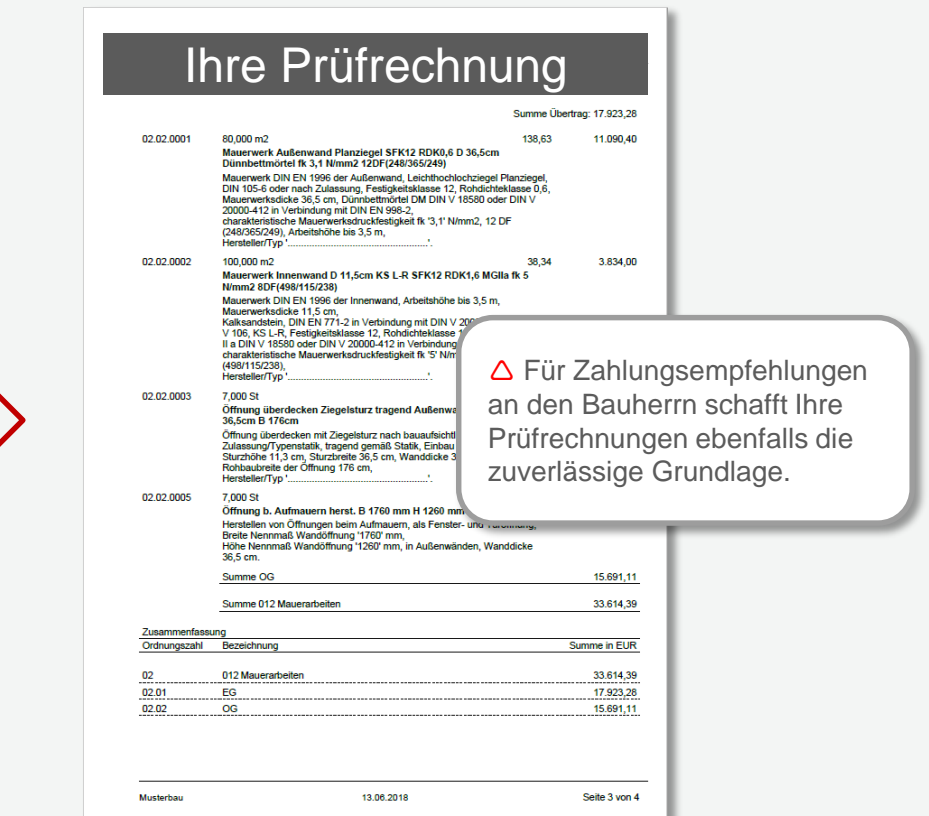

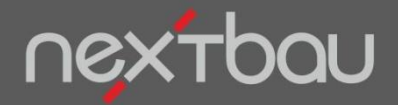

**Übersicht der Prüfrechnungen**

## **Details und Zahlungsfreigabe**

Alle Details zur Prüfrechnung haben Sie natürlich auch am Bildschirm parat. Bei Zahlungsfreigabe einfach den Status auf "freigegeben" setzen.

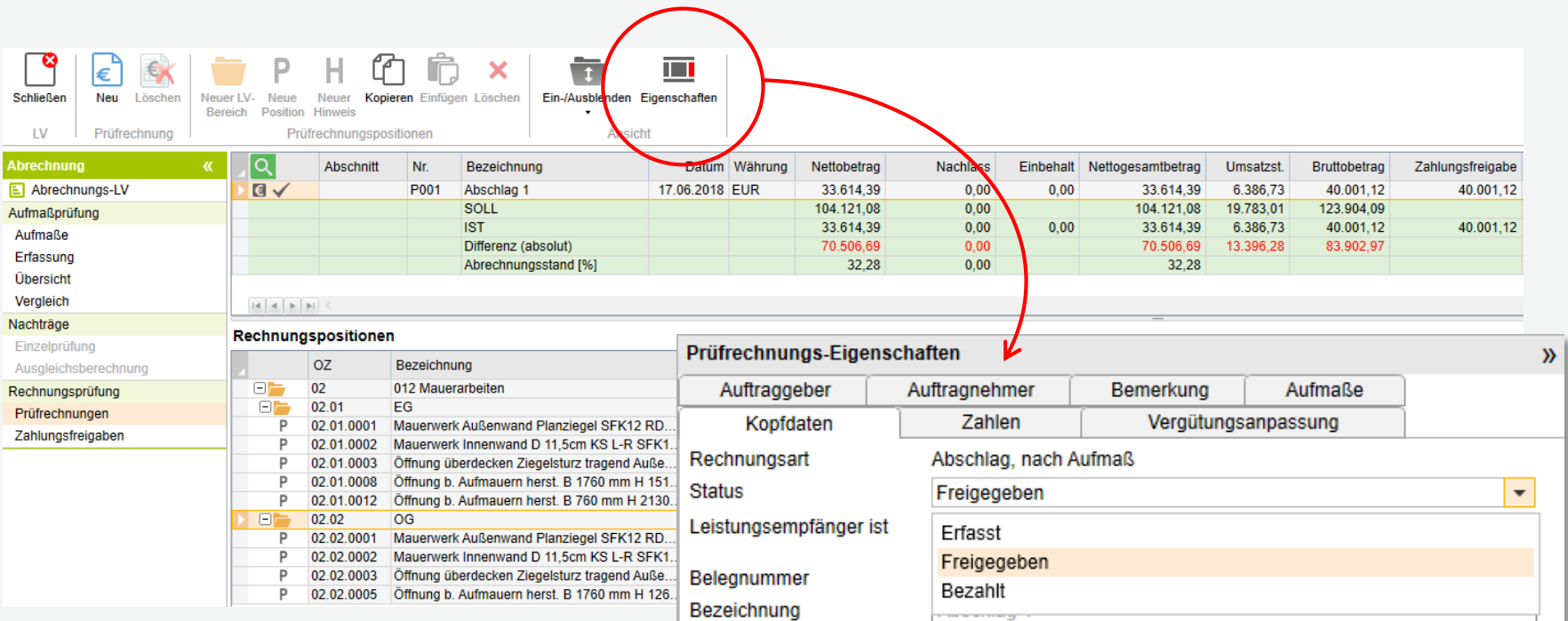

Schnelleinstieg – Abrechnung | © 2018 f:data GmbH

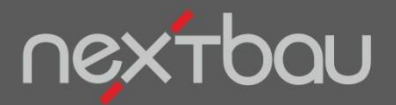

**Kostenkontrolle nach Abrechnungsstand**

### **Punktgenaue Kostenkontrolle**

**DIN** 276 Kostenermittlung Kostenermittlung für das *Bauvorhaben* starten, dann die gewünschten Aufträge wählen. Schon haben Sie akkurate Übersicht zu Auftrags-Soll und Abrechnungs-Stand. Dank Fortschritts-Grafik entdecken Sie Abweichungen mit einem Blick.

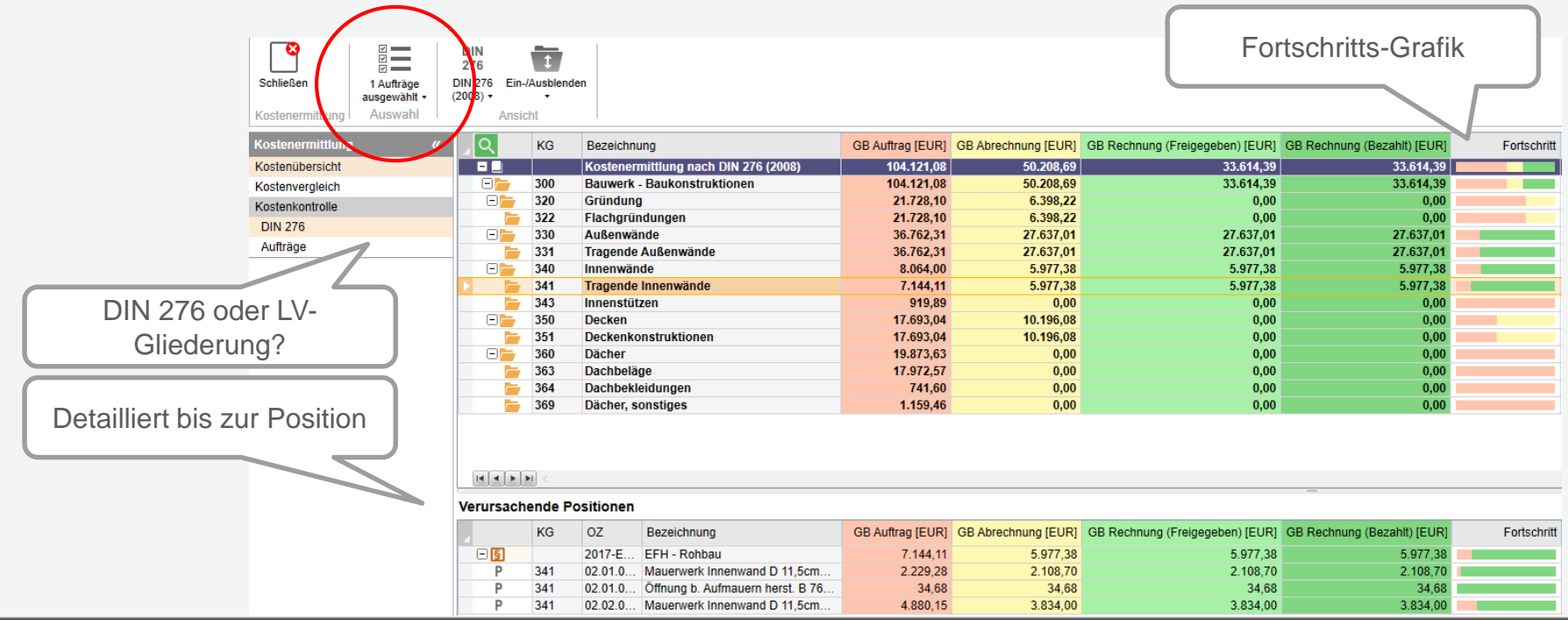

Schnelleinstieg – Abrechnung | © 2018 f:data GmbH